### Tutorial para acessar o PORTALNET e consultar a classificação para Atribuição de Classes e Aulas – 2019.

#### **1ª ETAPA**

1. Acesse o link abaixo:

## https://sed.educacao.sp.gov.br/

#### 2. Clique em obter seu primeiro acesso:

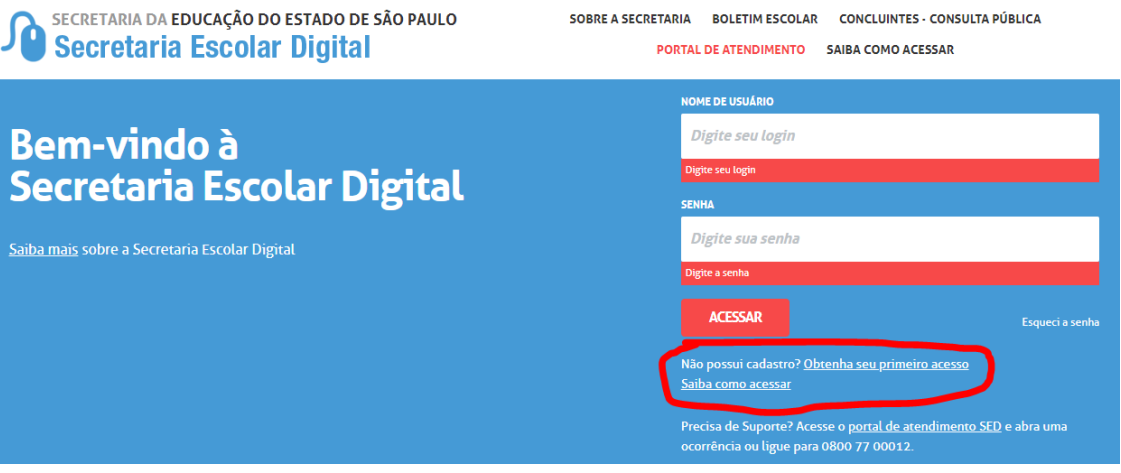

3. Na página seguinte, preencha com seu CPF e data de nascimento e clique em enviar. Neste momento será enviado ao e-mail cadastrado no ato da inscrição a login e senha para acesso.

# Servidor, preencha os dados abaixo para obter seu primeiro acesso!

#### Importante

O procedimento abaixo poderá ser realizado para geração de login e senha de acesso, somente no dia útil seguinte ao que o CRH/CGRH atualizar o cadastro funcional do servidor.

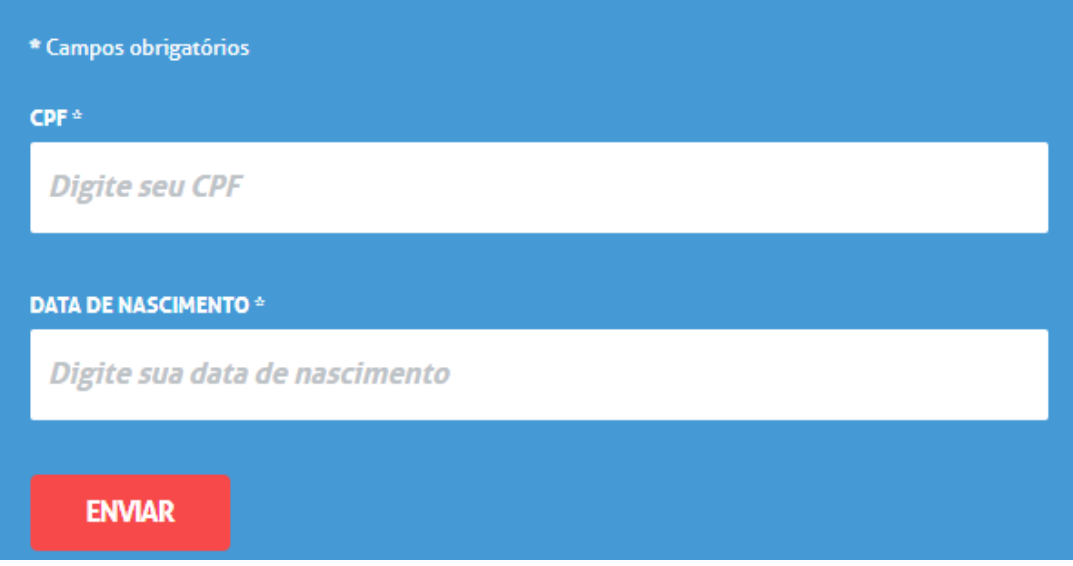

#### **2ª ETAPA**

1. Acesse o link abaixo:

<http://portalnet.educacao.sp.gov.br/login.aspx>

2. Clique em obter acesso

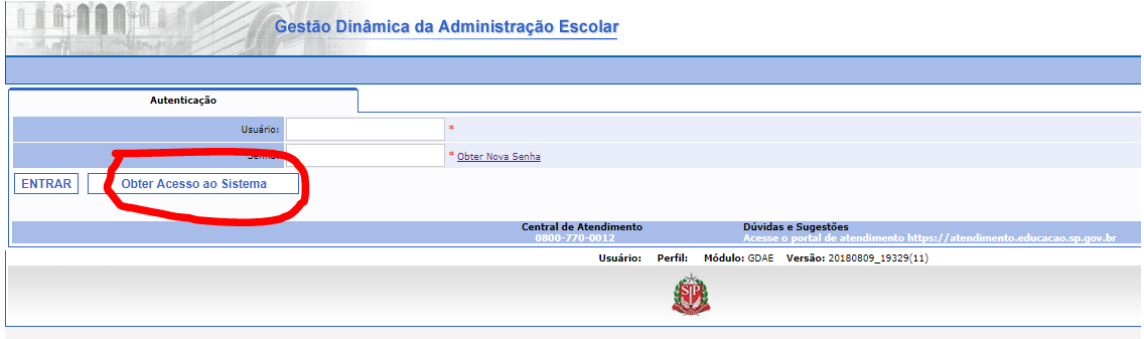

#### 3. Preencha os dados abaixo:

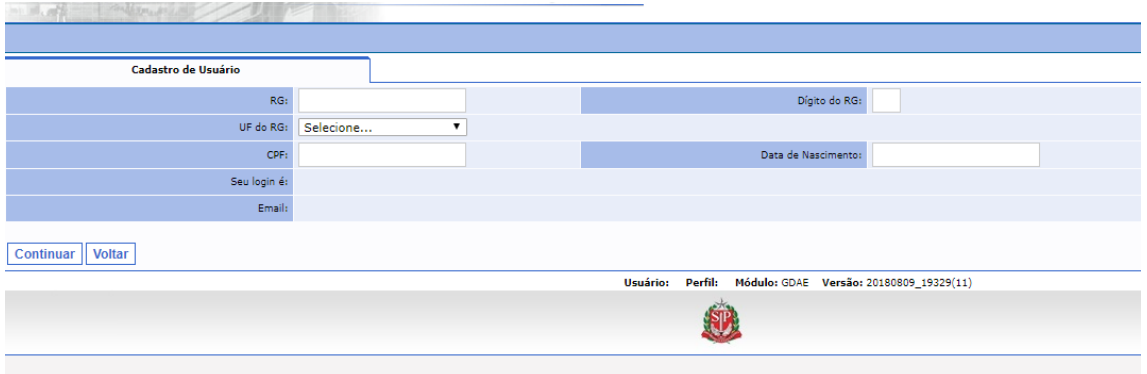

#### 4. Selecione a opção conforme abaixo:

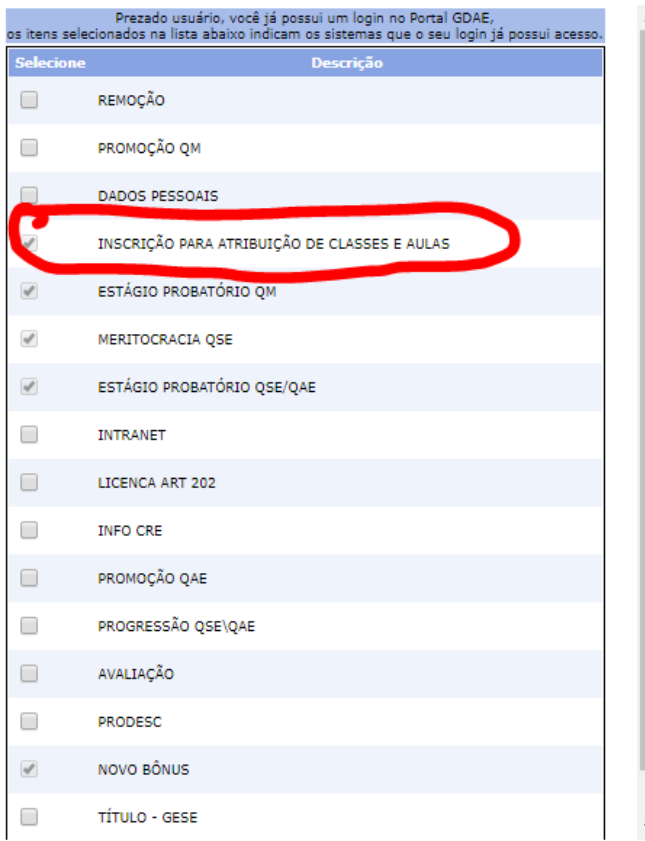

5. Volte, e digite no usuário e senha conforme enviado no seu e-mail particular para acesso ao ambiente do PortalNet.

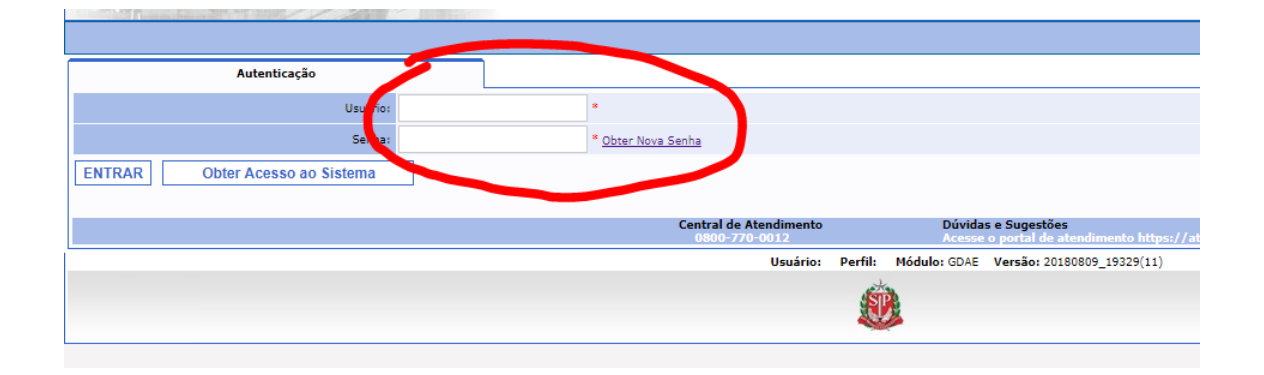

## **Em caso de dúvidas ligue: 4813-7672 com Cecília**